## Create PIN for access to the UJ Library Resources: Step 1

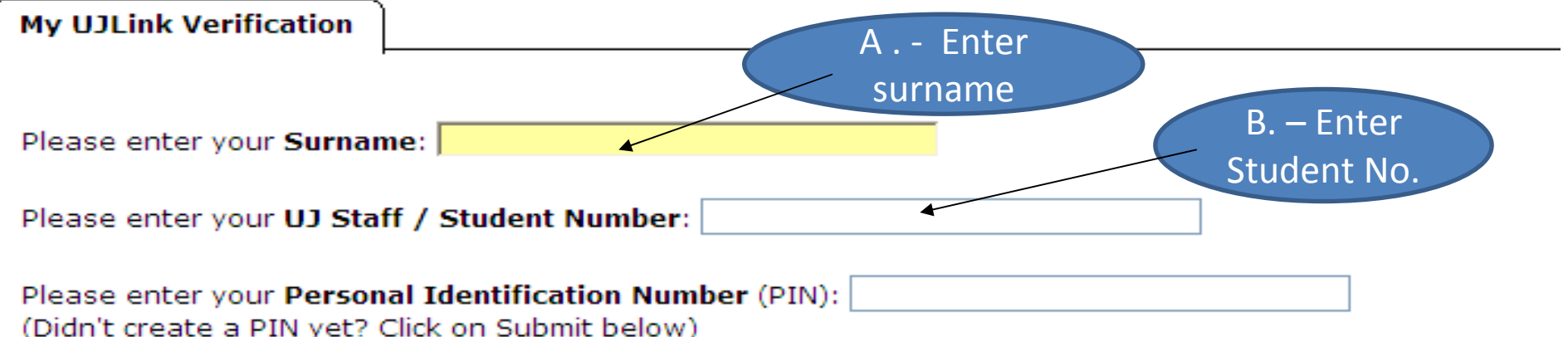

## **NOTE: From 7 February 2008: PIN Instructions**

1. You will be prompted to create and enter a PIN in addition to your Surname and UJ Staff/Student Number

2. It is your responsibility to ensure the secrecy of your PIN and to logout to end your session

3. The PIN that you create must be at least 6 characters long (max 30) and be alpha-numeric, e.g. 3cats22 or ca4ts1

4. To change your PIN, login to "My UJLink" (Once logged in, enter your current PIN and then create a new PIN)

5. If you can't remember the PIN that you have created, contact the Circulation Desk on your campus

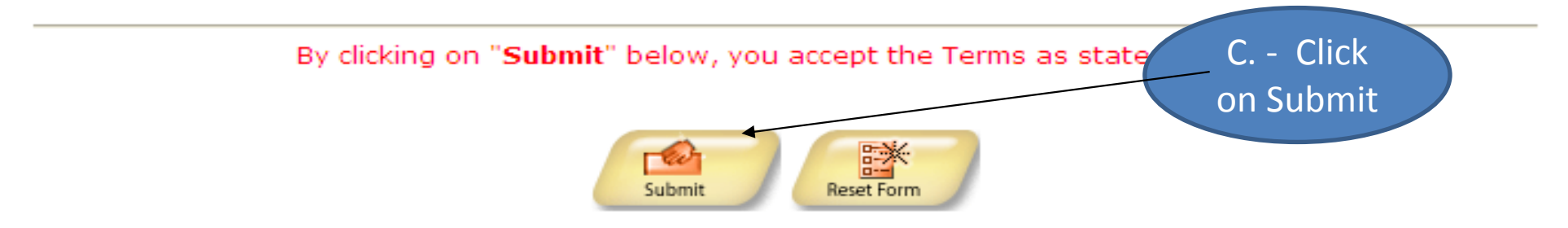

## Create PIN for Access to the UJ Library Resources: Step 2

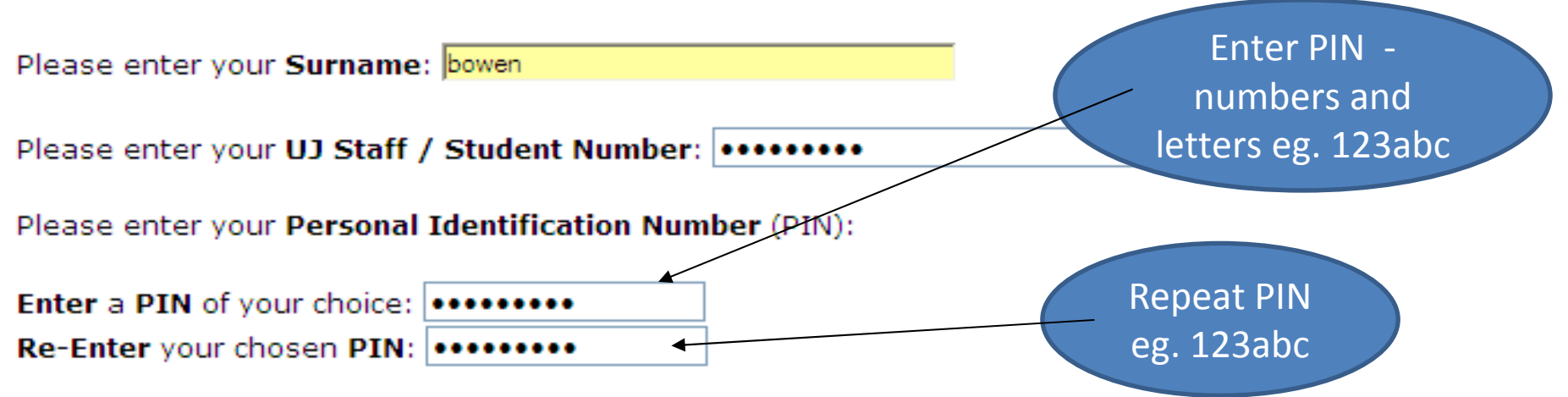

## NOTE: From 7 February 2008: PIN Instructions

1. You will be prompted to create and enter a PIN in addition to your Surname and UJ Staff/Student Number

2. It is your responsibility to ensure the secrecy of your PIN and to logout to end your session

3. The PIN that you create must be at least 6 characters long (max 30) and be alpha-numeric, e.g. 3cats22 or ca4ts1

4. To change your PIN, login to "My UJLink" (Once logged in, enter your current PIN and then create a new PIN)

5. If you can't remember the PIN that you have created, contact the Circulation Desk on your campus

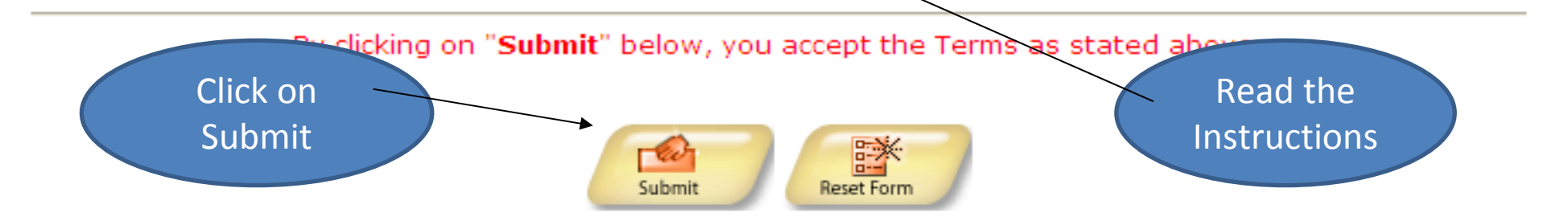